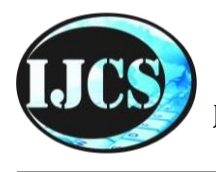

# **Indonesian Journal of Computer Science**

ISSN 2302-4364 (*print*) dan 2549-7286 (*online*) Jln. Khatib Sulaiman Dalam, No. 1, Padang, Indonesia, Telp. (0751) 7056199, 7058325 Website: ijcs.stmikindonesia.ac.id | E-mail[: ijcs@stmikindonesia.ac.id](mailto:ijcs@stmikindonesia.ac.id)

#### **Aplikasi Pembelajaran Generasi Berencana pada Pusat Informasi dan Konseling Remaja Gerami Naungan BKKBN Sumatera Barat**

### **Nelfira1, Zainul Efendy2, Ibung Putra Tanjung<sup>3</sup>**

[nelfira1@gmail.com](mailto:nelfira1@gmail.com)

*1,2,3 STMIK Indonesia Padang, Jl. Khatib Sulaiman Dalam, Sumatera Barat 25136, Indonesia*

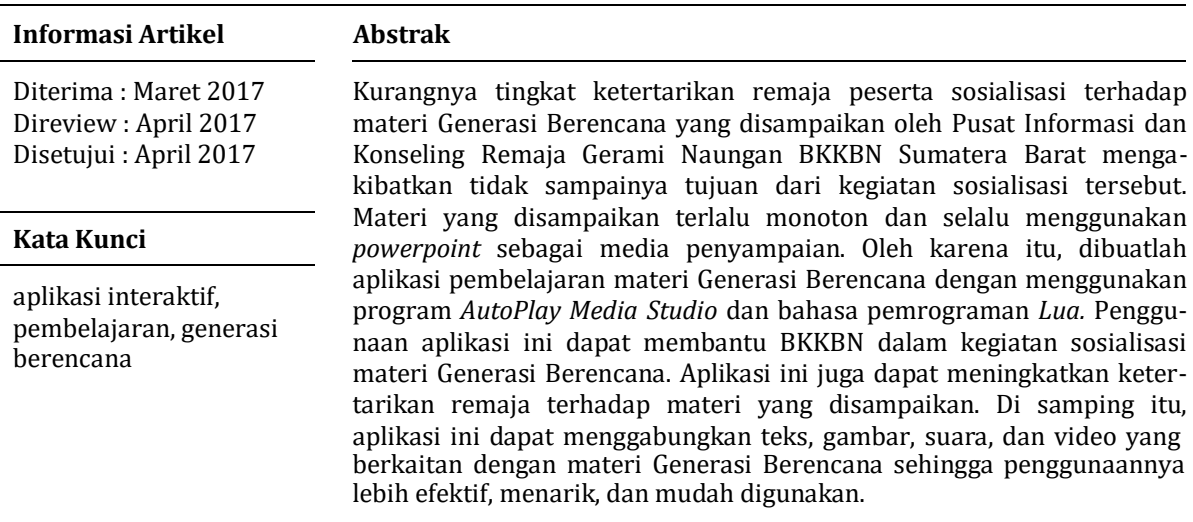

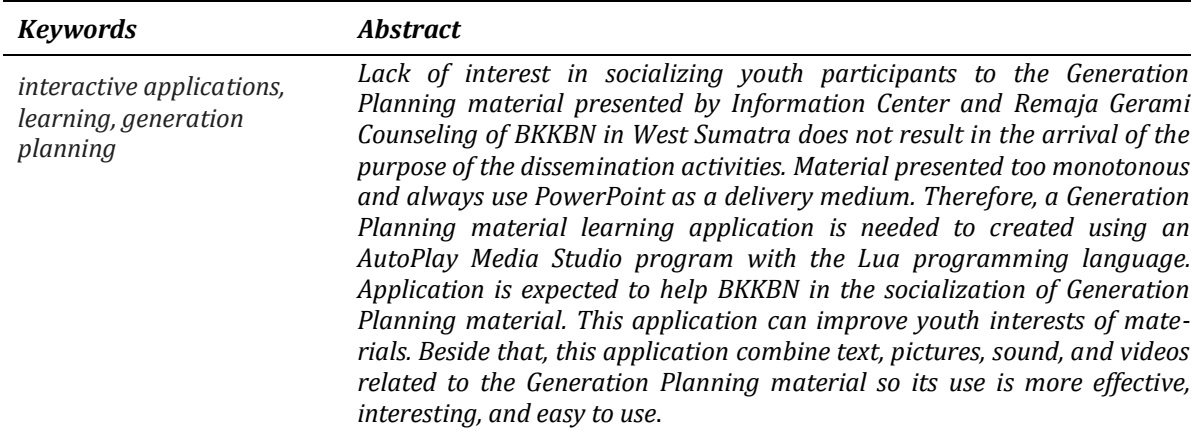

#### **A. Pendahuluan**

Aplikasi multimedia memungkinkan pemakai komputer untuk memperoleh *output* dalam bentuk yang lebih menarik dibandingkan dengan media-media cetak atau majalah. Salah satu bentuk media pembelajaran yaitu multimedia interaktif yang merupakan penggabungan komputer dengan multimedia. Multimedia interaktif dapat memberikan kemudahan bagi pengguna untuk memperoleh informasi yang lebih jelas, karena penyampaian informasinya ditampilkan secara multimedia (banyak media) sehingga lebih mudah dimengerti dan lebih menarik.

Penerapan multimedia di bidang pendidikan yang menonjol tertuju pada aktivitas pembelajaran, khususnya aktivitas media pembelajaran. Kelebihan multimedia pada proses pembelajaran adalah menarik indera dan menarik minat, karena gabungan antara pandangan, suara dan gerakan. Para pendukung multimedia menyatakan bahwa jika media berbagai indra ini dikombinasikan, efek yang dihasilkan akan lebih mudah diingat oleh pemakai aplikasi.

Membuat software multimedia profesional untuk mensosialisasikan materi Generasi Berencana dapat menjadi mudah dan menyenangkan dengan *AutoPlay Media Studio*. Dengan lingkungan desain visual, memungkinkan semua orang dapat menggunakannya cukup drag dan drop konten media (teks, foto, video, Adobe Flash, QuickTime, PDF, dan banyak lagi) ke "halaman" dan kemudian menambah interaktivitas dengan lebih dari 865 tindakan yang bisa dilakukan.

FastStone Capture merupakan alat screen capture dan layar perekam video yang bagus, ringan, namun fitur lengkap. Hal ini dapat mempermudah penonton menangkap keterangan apapun di layar termasuk jendela, objek, menu, layar penuh, persegi panjang/freehand/daerah tetap serta bergulir jendela/halaman web. Hal ini juga didukung oleh alat untuk merekam semua kegiatan layar termasuk perubahan layar, suara dari mikrofon, gerakan mouse dan terkunci file video sangat padat.

*Adobe Photoshop* atau biasa disebut *Photoshop* adalah perangkat lunak editor citra buatan Adobe Systems yang dikhususkan untuk pengeditan foto/gambar dan pembuatan efek. Perangkat lunak ini banyak digunakan oleh [fotografer digital d](http://id.wikipedia.org/wiki/Fotografer)an perusahaan [iklan](http://id.wikipedia.org/wiki/Iklan) sehingga dianggap sebagai pemimpin pasar (*market leader*) untuk perangkat lunak pengolah gambar/foto, dan bersama [Adobe Acrobat,](http://id.wikipedia.org/wiki/Adobe_Acrobat) dianggap sebagai produk terbaik yang pernah diproduksi oleh Adobe Systems. Versi kedelapan aplikasi ini disebut dengan nama Photoshop CS (Creative Suite), versi sembilan disebut Adobe Photoshop CS2, versi sepuluh disebut Adobe Photoshop CS3, versi kesebelas adalah Adobe Photoshop CS4, versi keduabelas adalah Adobe Photoshop CS5, dan versi yang terakhir (ketigabelas) adalah Adobe Photoshop CS6.

Lua yang berarti "Bulan" dalam bahasa Portugis dengan pengucapan "LOOah". Lua merupakan bahasa scripting yang efisien dan ringan. Mendukung pemrograman prosedural, pemrograman berorientasi objek, pemrograman fungsional, pemrograman berbasis data, dan deskripsi data (Dikutip dari: http[s://www.lua.org/about.html\).](http://www.lua.org/about.html)) Lua merupakan bahasa pemograman yang dinamis, multi paradigma dan menyediakan seperangkat kecil atas fitur-fitur umum yang dapat dikembangkan lebih lanjut untuk memenuhi ragam kebutuhan yang berbeda.

Generasi Berencana (GenRe) merupakan program yang dikembangkan oleh BKKBN dengan kelompok sasaran remaja usia 10-24 tahun yang belum menikah dan keluarga serta masyarakat yang peduli tentang isu kehidupan remaja, dengan membentuk sebuah organisasi bernama Pusat Informasi dan Konseling Remaja untuk merangkul remaja dan mensosialisasikan isu serta materi seputar remaja. Adapun hal yang menjadi latar belakang dalam masalah ini adalah media pembelajaran yang digunakan untuk penyampaian materi selama ini hanya terpaku pada penggunaan *power point*, bahan ajar yang disampaikan terasa membosankan sehingga ketertarikan terhadap materi yang disampaikan menjadi berkurang. Agar materi ajar menjadi lebih menarik, maka perlu dibangun sebuah aplikasi dengan menggunakan program *AutoPlay Media Studio* dan bahasa pemrograman *Lua* yang dapat menyajikan konten yang lebih beragam dalam penyampaian materi.

#### **B. Metode Penelitian**

Untuk mendapatkan data yang diperlukan dalam penelitian ini, maka penulis melakukan beberapa metode sebagai berikut.

- *1.* Penelitian Pustaka (*Library Research*). Studi pustaka melalui buku-buku, internet atau bahan lainnya yang berkaitan dengan masalah ini yang berguna untuk mendapatkan informasi dan data yang bersifat teoritis*.*
- 2. Studi Lapangan (Field Research). Dalam penelitian ini Penulis mengumpulkan data infromasi dengan meninjau langsung ke lokasi dan memperoleh melalui pengamatan, wawancara, dan dokumentasi.
- 3. Penelitian Labor (*Laboratory Research*)yang meliputi kegiatan perancangan, pembuatan, pendeteksian kesalahan dan mencoba aplikasi agar dapat berjalan sesuai dengan yang diharapkan. Spesifikasi komputer meliputi *hardware* dan *software* yang digunakan diuraikan sebagai berikut ini.

#### *a. Hardware*

- 1) *Processor Intel®* Core™ i3 CPU T6670 @ 2.1GHz
- 2) *Hardisk* SATA 350 GB.
- 3) *Memory* 2048MB RAM
- *4) Display* 1366 x 768 *pixel resolution. (titik setiap akhir kalimat)*
- *5) Printer Canon MG2500 series*
- *6) DVD/CD-RW Room Samsung drive*
- *b. Software*
	- *1)* Sistem Operasi *Windows 7*
	- *2) AutoPlay Media Studio*
	- *3) Photoshop*
	- *4) FastStone Capture*
	- *5) Microsoft Office 2010*
	- *6) Adobe Flash Player*

Merancang konsep dimaksudkan agar aplikasi yang dibuat menjadi lebih terarah dan tepat sasaran. Aplikasi yang dibuat menggambarkan simulasi menggunakan sistem operasi yang dapat dipahami secara utuh serta dapat mengulang kembali. Dalam hal ini sasarannya adalah remaja yang menjadi peserta penyuluhan materi generasi berencana. Rancangan menu hirarki aplikasi ini berisi

tentang alur antara halaman perhalaman yang akan dibuat. Yang bermula pada halaman petunjuk hingga ke halaman video. Setiap halamannya mampu berpindah ke halaman menu, sehingga memudahkan *user* dalam menggunakannya. Rancangan hirarki menu aplikasi digambarkan sebagai berikut.

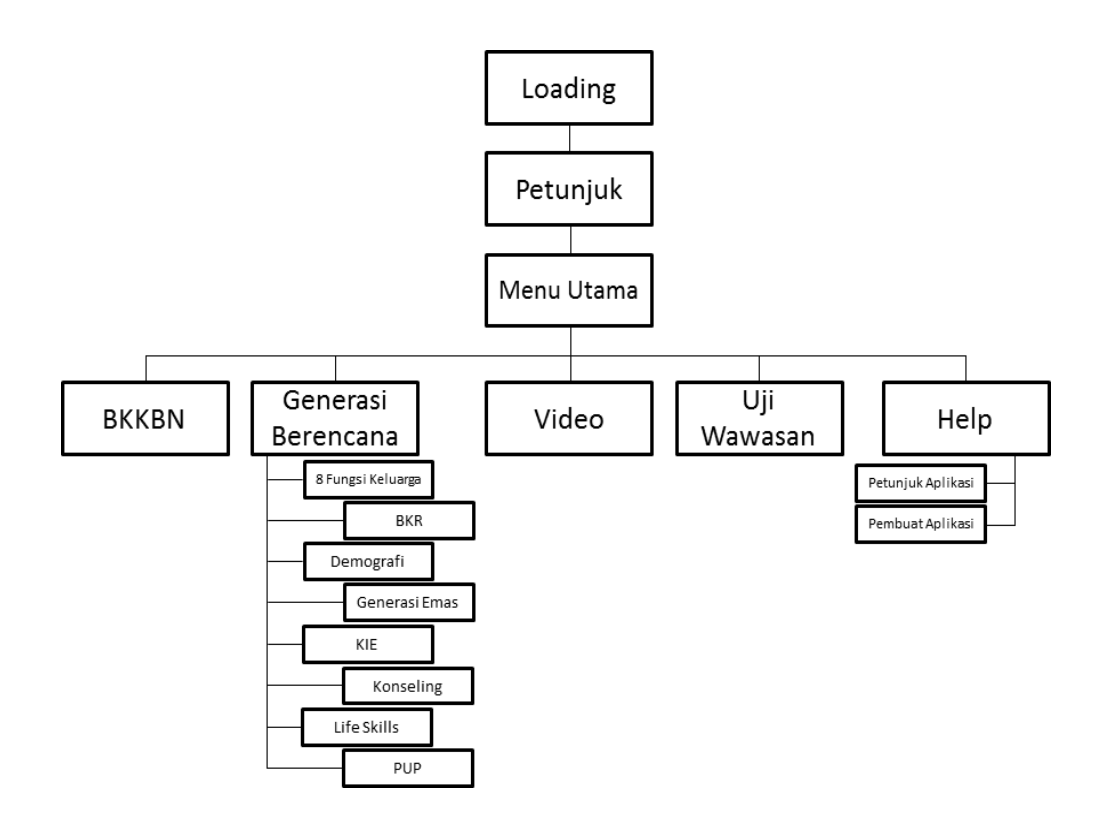

**Gambar 1.** Hirarki Menu Aplikasi

### *1. State Transition Diagram Aplikasi Front-End*

Pada Gambar 2 tergambar jalannya perubahan layar ketika aplikasi mulai dijalankan. *State Transition Diagram* tersebut akan dilanjutkan dengan STD lainnya yang menggambarkan jalannya perubahan layar.

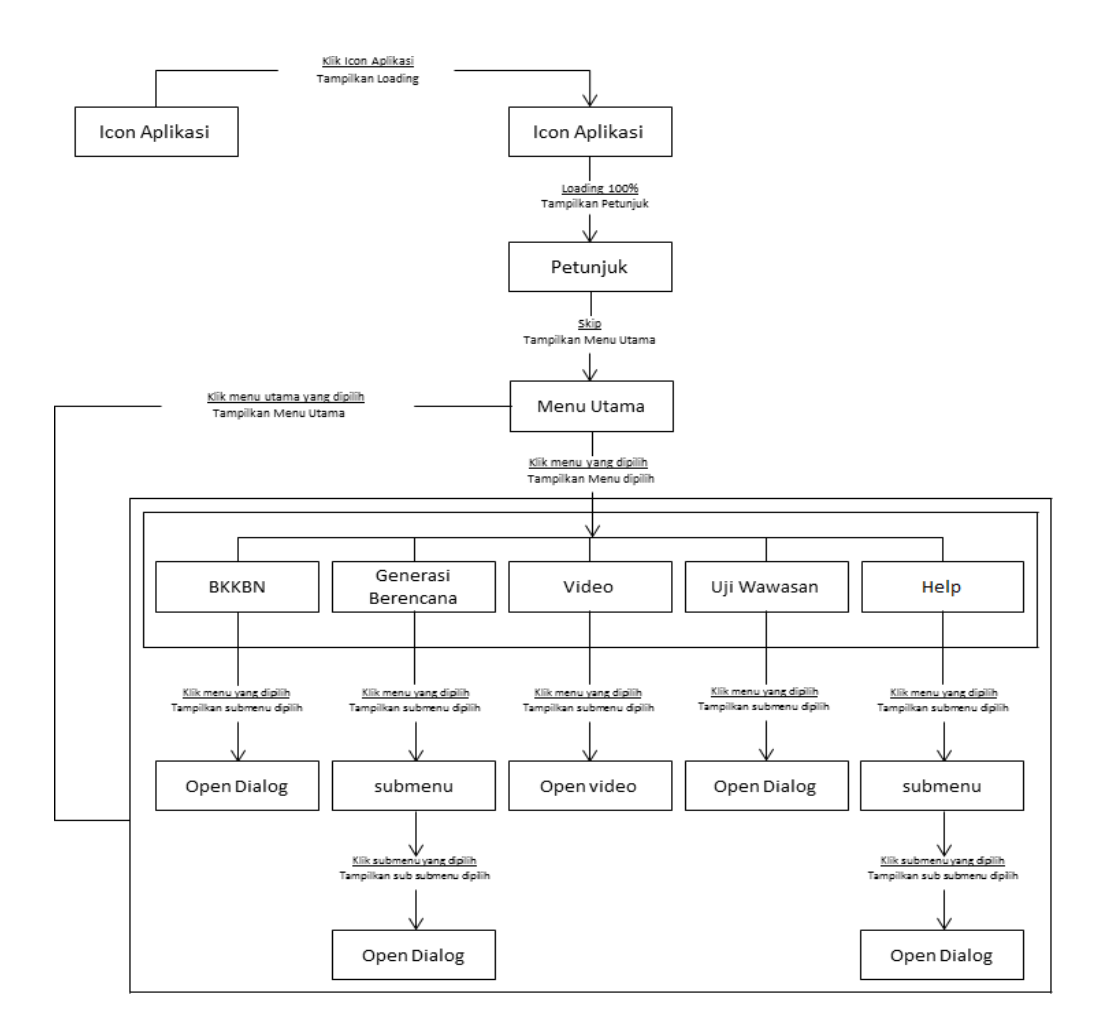

**Gambar 2.** STD Aplikasi *Front End*

### *2. State Transition Diagram Aplikasi Back-End*

Pada Gambar 3 digambarkan state statition diagram untuk aplikasi *back-end*. Pada STD ini menjelaskan tentang perubahan tampilan antar menu, *action* serta *content* yang terjadi jika menekan tombol-tombol tertentu.

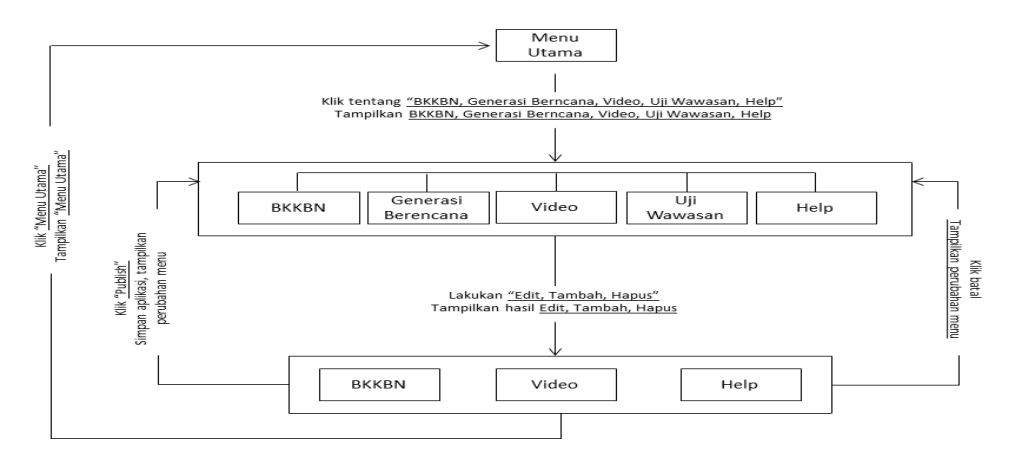

**Gambar 3.** STD Aplikasi *Back End*

#### *a. Use Case Diagram*

Di dalam tahap ini menghubungkan antara aplikasi dengan pengguna, sehingga pengguna dapat mengetahui dan melihat materi yang disediakan. Di bawah ini gambaran interaksi antara aplikasi dengan aktor/pengunjung dan pembuat aplikasi.

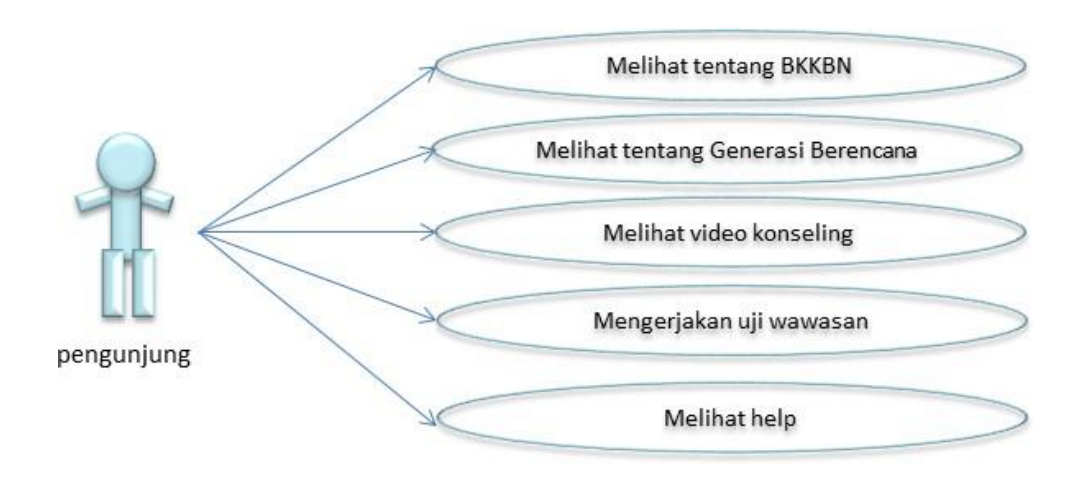

**Gambar 4.** *Use Case Diagram* Pengunjung

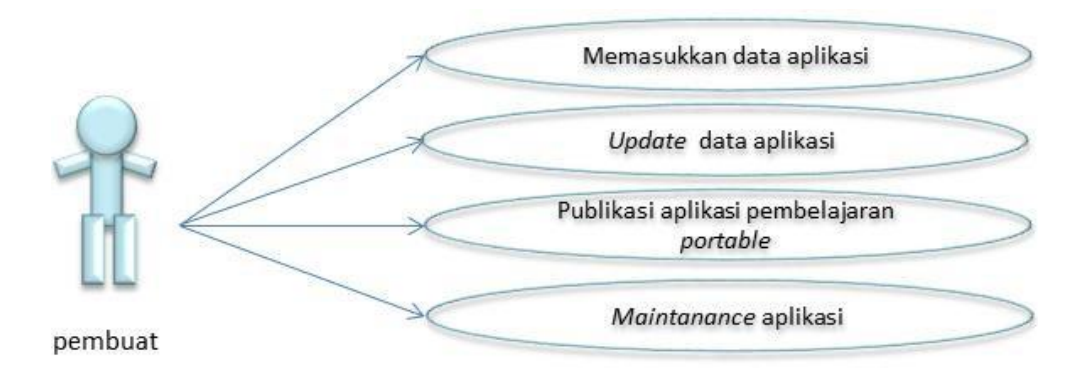

**Gambar 5.** *Use Case Diagram* Pembuat Aplikasi

### *b. Sequence Diagram*

Pada tahap ini menentukan interaksi antara beberapa objek menggunakan sequence diagram. *Sequence diagram* menggambarkan interaksi antara objek di dalam dan disekitar sistem, termasuk pengguna dan antarmuka pengguna. Sequence diagram terdiri atas dimensi vertikal yang merepsentasikan waktu dan dimensi horizontal yang menggambarkan objek-objek terkait. Aspek penting dari sequence diagram adalah keterurutan waktu, yang mengindikasikan bahwa interaksi direpresentasikan tahap demi tahap. Sequence diagram disini dibangun berdasarkan diagram use case. Pada gambar berikut menerangkan *use case*  menggunakan sebuah aplikasi yang dibuat.

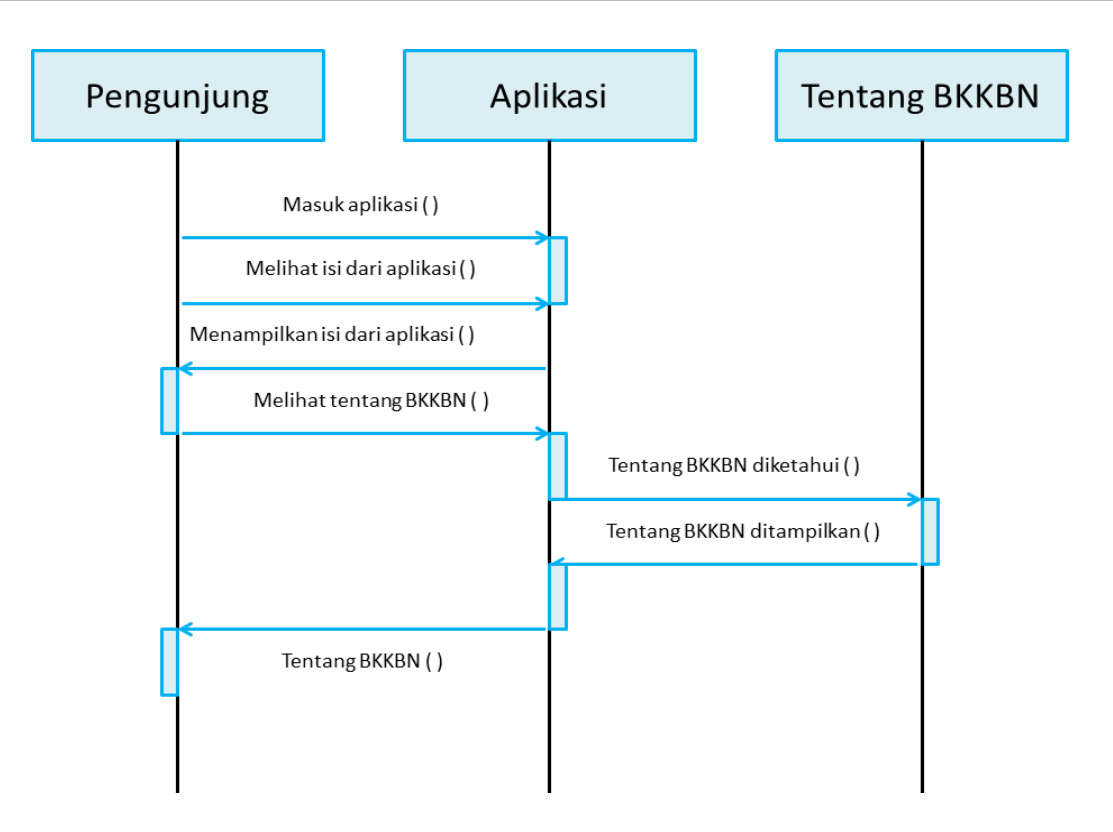

**Gambar 6.** *Sequence Diagram* tentang BKKBN

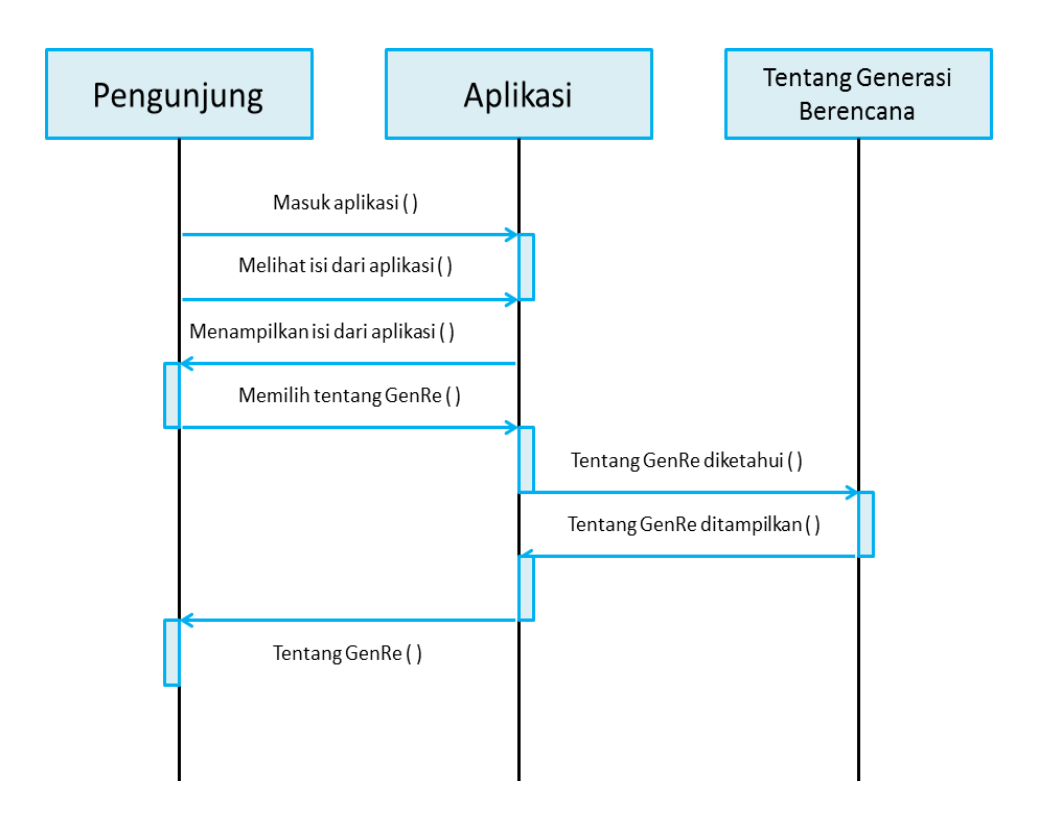

**Gambar 7.** *Sequence Diagram* tentang Generasi Berencana

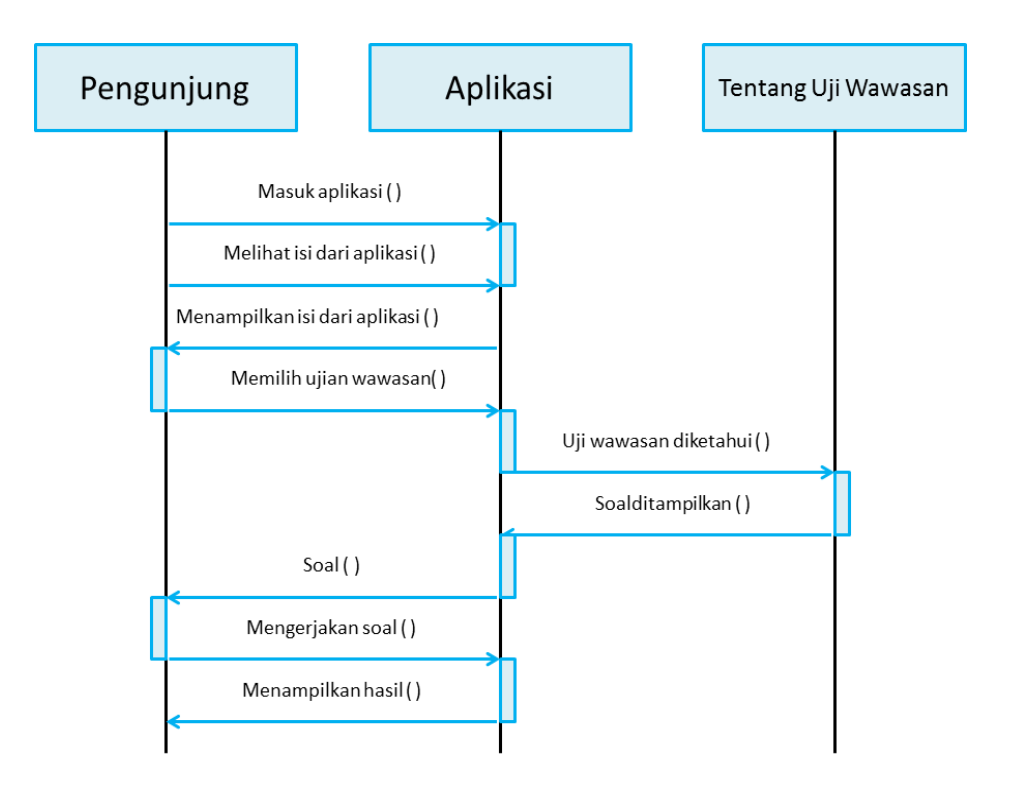

**Gambar 8.** *Sequence Diagram* Uji Wawasan

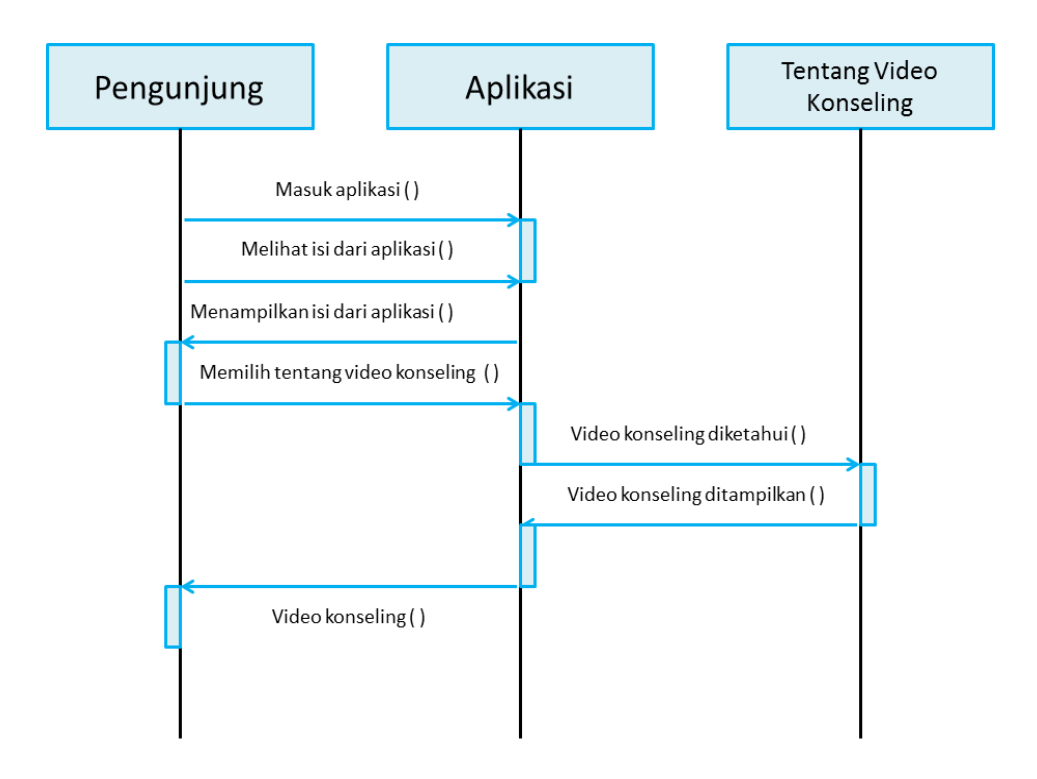

**Gambar 9.** *Sequence Diagram* Video Konseling

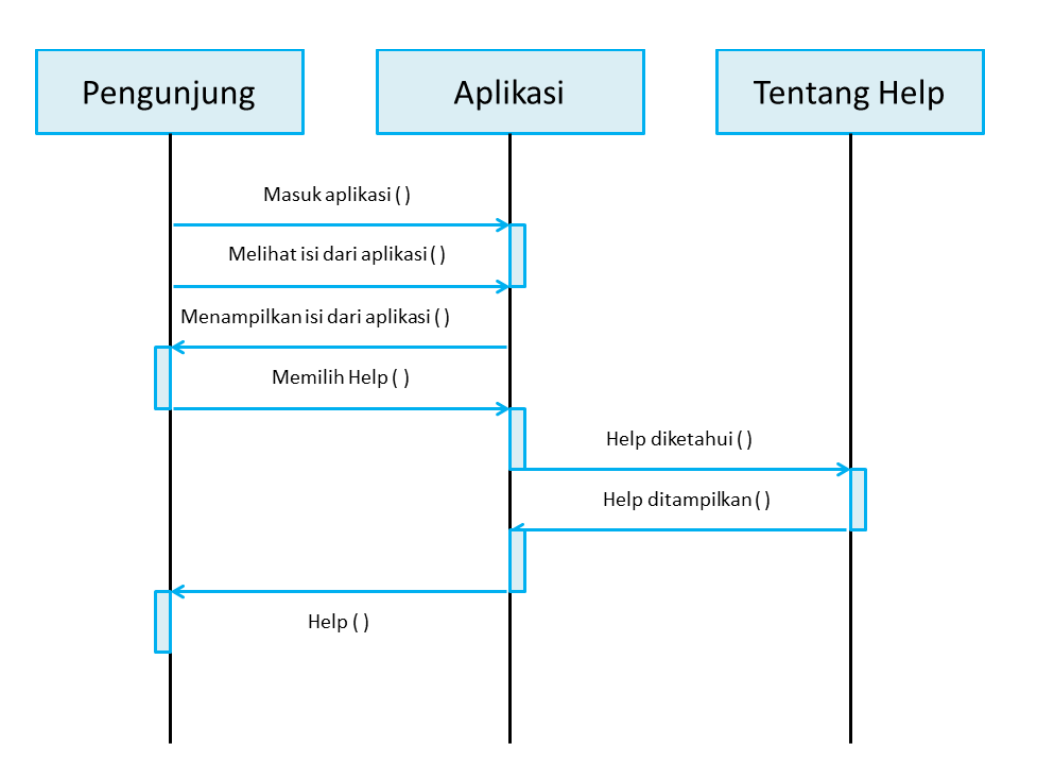

**Gambar 10.** *Sequence Diagram Help*

# *c. Class Diagram*

*Class* merupakan spesifikasi yang akan menghasilkan sebuah objek inti dari pengembangan dan desain berorientasi objek. *Class Diagram* menggambarkan struktur dan deskripsi *class*. Untuk lebih jelas dapat dilihat pada gambar berikut.

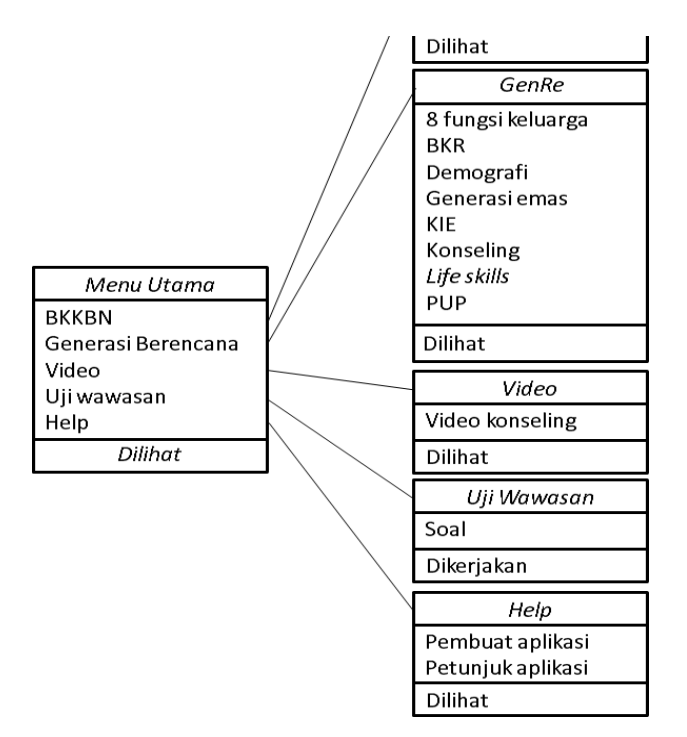

**Gambar 11.** *Class Diagram* Halaman Utama

## **C. Hasil dan Pembahasan**

### **1. Implementasi**

Setelah melakukan serangkaian tahapan perencanaan, analisis, perancangan dan desain, maka didapatkan suatu aplikasi yang sesuai dengan perancangan dan analisis sebelumnya. Aplikasi pembelajaran generasi berencana ini dalam penerapannya perlu dilakukan pengujian agar sesuai dengan perencanaaan, desain dan tujuan dari pokok permasalahan sebelumnya.

### *a.* **Tampilan** *Loading*

Saat pertama dijalankan, aplikasi akan menampilkan halaman *loading.*  Setelah selesai, maka akan tampil halaman petunjuk aplikasi. Tampilan *loading* ini muncul sebagai pembukaan dan persiapan *user* untuk menuju ke halaman petunjuk aplikasi. Halaman *loading* juga menampilkan nama pembuat produk sebagai bagian dari hak cipta suatu produk. Tampilan halaman *loading* Aplikasi pembelajaran generasi berencana dapat dilihat pada gambar berikut.

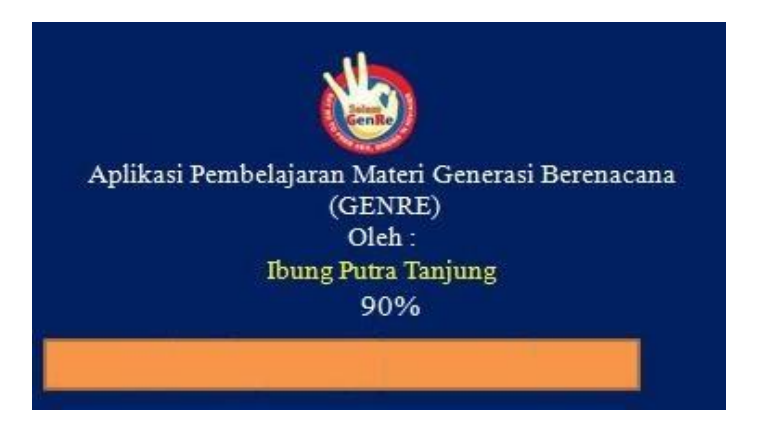

**Gambar 12.** Tampilan Halaman *Loading*

### **b. Tampilan Halaman Petunjuk Aplikasi**

Halaman petunjuk aplikasi akan langsung dipanggil setelah aplikasi dijalankan dan melewati *loading* 100%, pada halaman ini berisi cara menjalankan aplikasi dan sedikit informasi mengenai isi dari aplikasi itu sendiri. Tampilan halaman petunjuk aplikasi pembelajaran geneasi berencana dapat dilihat pada gambar berikut.

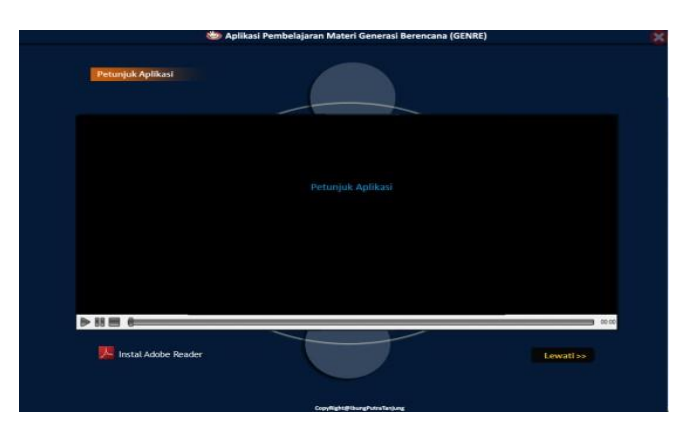

**Gambar 13.** Tampilan Halaman Petunjuk Aplikasi

#### **c. Tampilan Halaman Utama**

Halaman menu utama ini berisi menu tentang BKKBN, tentang materi genereasi berencana, video konseling, pembuat aplikasi, uji wawasan, menu *Exit*  dan musik kontrol*,* pada halaman ini ditampilkan juga dialog selamat datang untuk memberikan sedikit penjelasan tentang pemakaian aplikasi terutama tentang halaman utama. Halaman akan ditampilkan sesuai dengan menu yang dipilih. Halaman utama dapat dilihat pada gambar berikut.

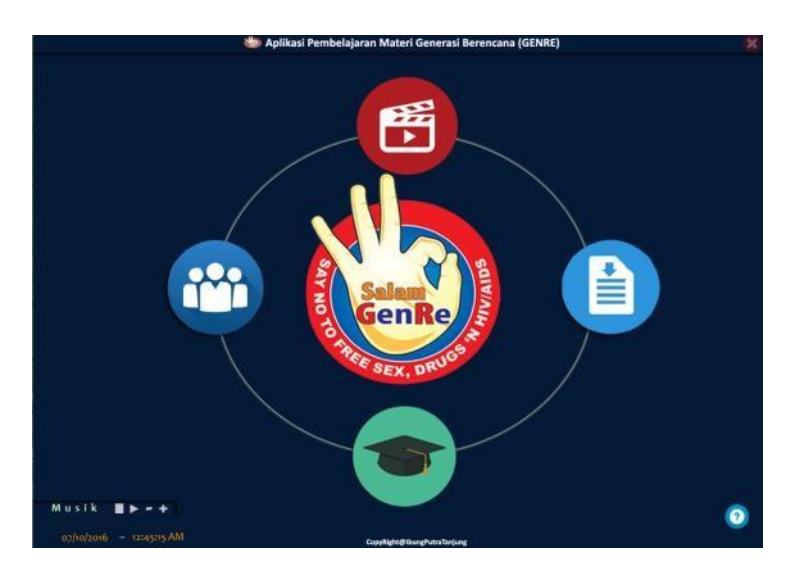

**Gambar 14.** Tampilan Halaman Utama

#### **d. Tampilan Dialog Materi**

Dialog materi ini menampilkan materi-materi tentang generasi berencana, seperti materi tentang bina keluarga berencana, pendewasaan usia perkawinan, dan konseling. Tampilan dialog materi dapat dilihat pada gambar berikut.

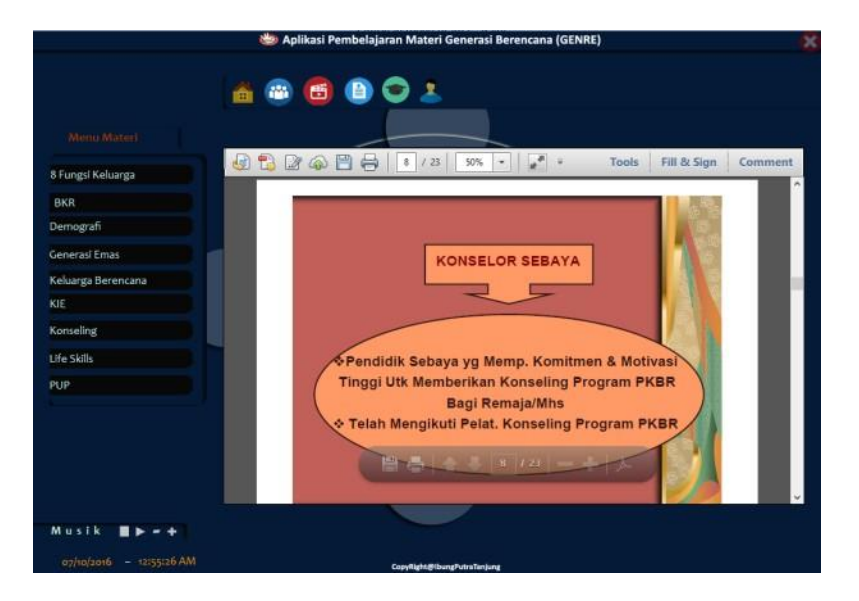

**Gambar 15.** Tampilan Dialog Materi Konseling

### **e. Tampilan Dialog Seputar BKKBN**

Dialog seputar BKKBN ini berisi materi ringkas tentang apa itu BKKBN dan hal yang berhubungan secara singkat, dapat dilihat pada gambar berikut.

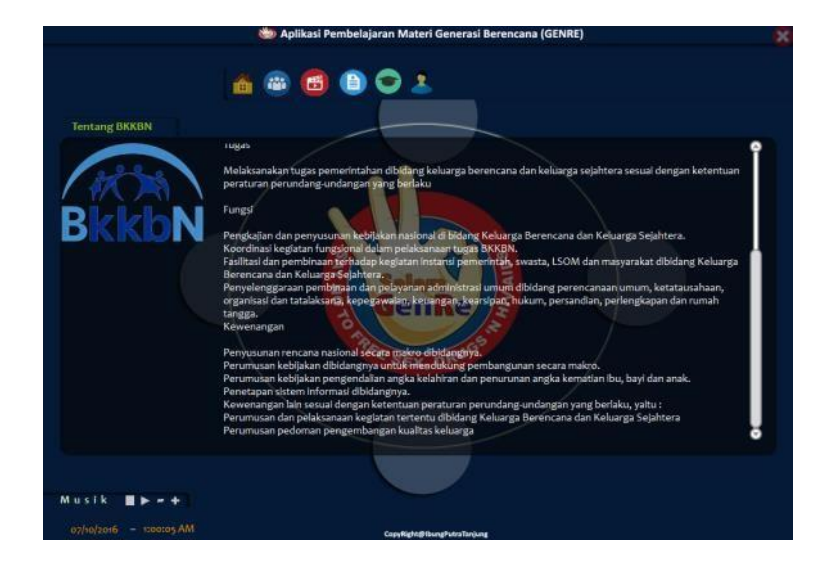

**Gambar 16.** Tampilan Dialog Seputar BKKBN

### **f. Tampilan Halaman Video Konseling**

Halaman ini berisi video contoh kegiatan konseling kelompok, salah satu dari beberapa macam kegiatan konseling yang biasa dilakukan dari salah satu materi generasi berencana. Tampilan halaman video dapat dilihat pada gambar berikut.

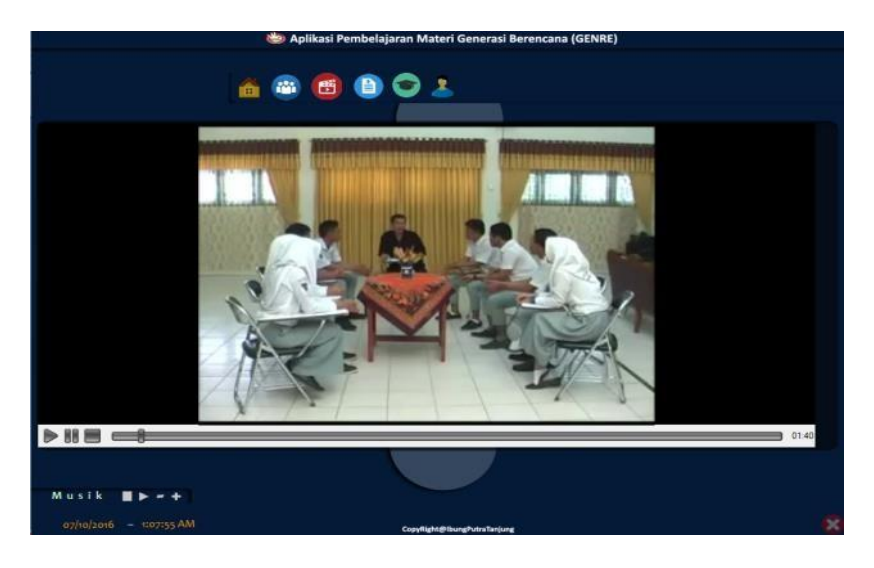

**Gambar 17.** Tampilan Halaman Video Konseling

### **g. Tampilan Dialog Uji Wawasan**

Dialog uji wawasan berisi soal seputar aplikasi pembelajaran materi generasi berencana. Diakhir bagian uji wawasan ini akan ditampilkan juga hasil penilaian seperti jumlah jawaban benar, jumlah jawaban salah, dan berapa persen nilai benarnya. Tampilan dialog dapat dilihat pada gambar berikut.

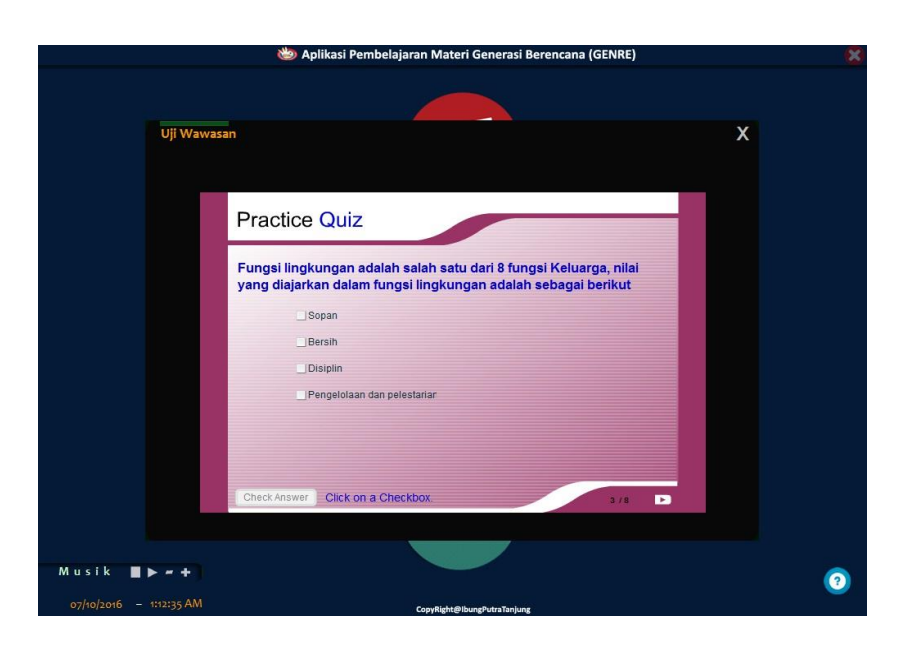

**Gambar 18.** Tampilan Dialog Uji Wawasan

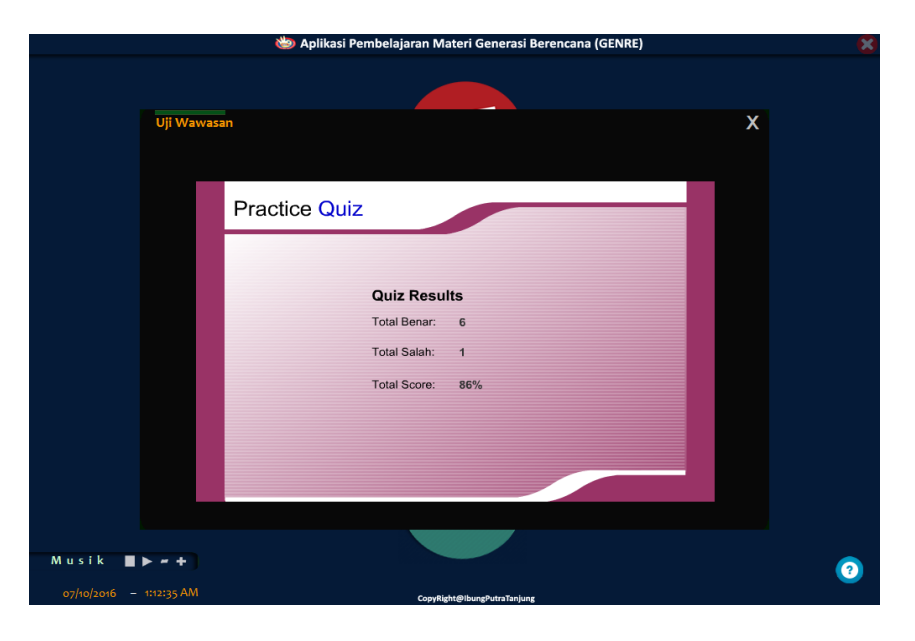

**Gambar 19.** Tampilan Dialog Hasil Uji Wawasan

### **h. Tampilan Dialog Pembuat Aplikasi**

Dialog pembuat aplikasi ini berisi data sebagai bagian dari bentuk hak cipta pembuatan aplikasi, karena akan dikonsumsi oleh masyarakat luas, guna menghindari pengakuan hak cipta dari pihak lain. Tampilan dialog pembuat aplkasi dapat dilihat pada gambar berikut.

| Tentang Pembuat Aplikasi |                  |                                                    |  |
|--------------------------|------------------|----------------------------------------------------|--|
|                          | Nama             | : Ibung Putra Tanjung                              |  |
|                          | Tempat/Tgl Lahir | : Padangt, 16 Juni 1994                            |  |
|                          | Jenis Kelamin    | : Laki-laki                                        |  |
|                          | Agama            | : Islam                                            |  |
|                          | Alamat           | : Jln. Alai Timur I No.1E<br>No.2c Nanggalo Padang |  |
|                          | E-mail           | : ibungputratanjung16@gmail.com                    |  |
|                          | HandPhone        | : 082384503777 / 08975143170                       |  |
|                          |                  |                                                    |  |

**Gambar 20.** Tampilan Dialog Pembuat Aplikasi

#### **i. Tampilan Keluar**

Tampilan keluar merupakan tampilan yang muncul saat tanda "silang" dengan warna putih dengan lingkaran berwarna merah pada sudut kanan atas diklik, akan ada 2 (dua) tombol dengan teks "Ya" dan "Tidak", apabila pilih "Ya" maka akan keluar dari aplikasi, apabila pilih "Tidak" maka aplikasi akan tetap terbuka. Tampilan keluar dapat dilihat pada gambar berikut.

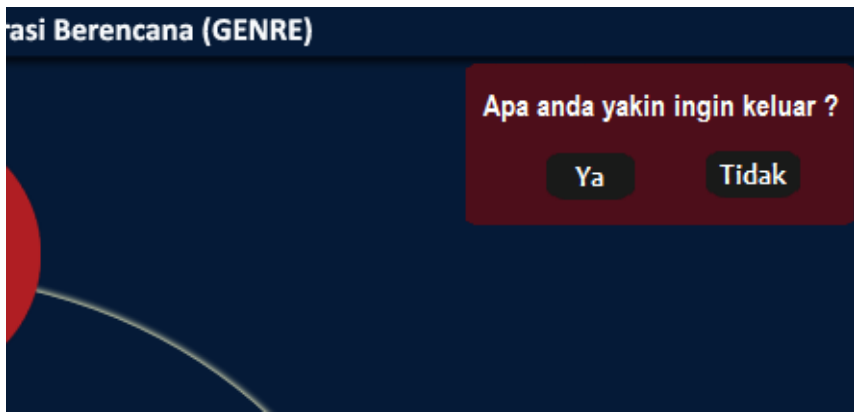

**Gambar 21.** Tampilan Keluar

### **2. Pengujian**

Pengujian merupakan tahap untuk melihat keberhasilan dan kelayakan media yang dirancang. Pengujian telah dilaksanakan terhadap reviewer dan Staf di BKKBN. Setelah dilakukan pengujian maka media pembelajaran ini layak digunakan, karena mempunyai materi konsep yang jelas. Media pembelajaran ini mempunyai contoh soal yang dimasukan dalam evaluasi, yang berguna untuk mengukur kemampuan remaja setelah mempelajari materi konsep. Media ini mempunyai pendekatan pembelajaran sesuai dengan program yang ada di BKKBN Sumbar.

Pengujian terhadap aplikasi ini, dibuat melalui tiga tahap, yaitu melalu tahap input lalu kemudian proses dan akhirnya output. Gambar analisis aplikasi ditunjukan pada gambar berikut.

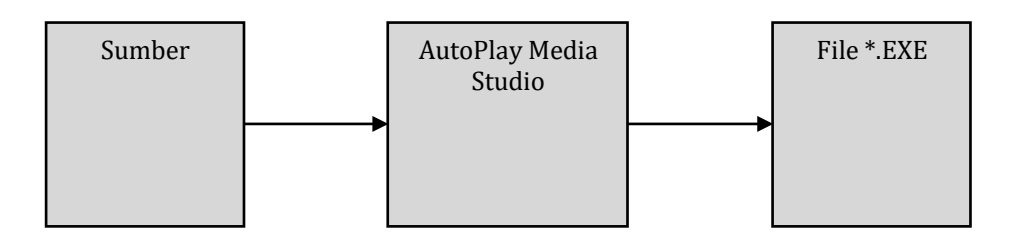

**Gambar 22.** Analisis Aplikasi

#### *a. Input*

Tahap ini dilakukan pengumpulan data yang akan dimasukan dan dibahas, yang didapat dari berbagai macam sumber yang ada, pengumpulan ini dimaksudkan agar tercapainya tujuan pembuatan aplikasi ini.

#### **b. Proses**

Tahap ini dilakukan perancangan dengan memasukkan obyek-obyek multimedia kedalam project aplikasi, kemudian didesain dengan sedemikian rupa agar bisa menjadi aplikasi yang menarik. Obyek-obyek yang akan dipakai dalam aplikasi ini berupa *text, image,* maupun vidoe, Gambaran proses ditunjukan pada gambar berikut.

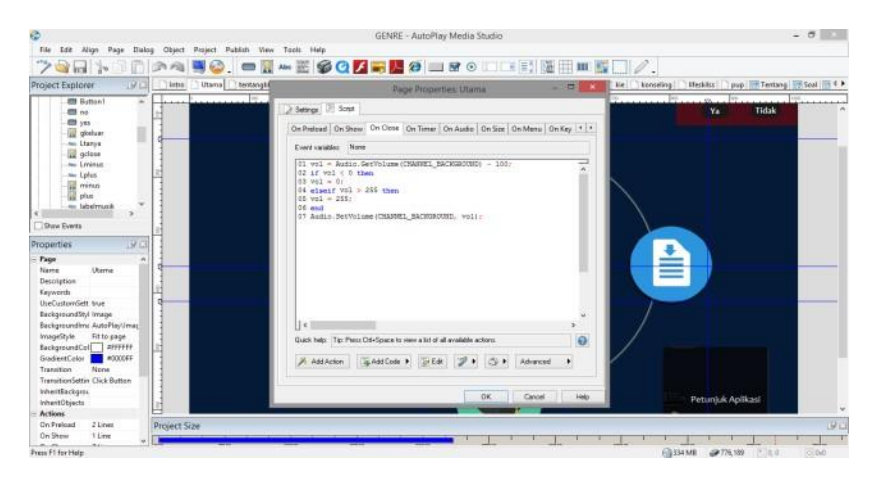

**Gambar 23.** Proses

#### *c. Output*

Setelah melakukan dua tahap di atas kemudian masukan yang telah di proses direalisasikan menjadi output berupa aplikasi multimedia untuk memberikan pembelajaran tentang materi generasi berencana. Gambar output ditunjukan pada gambar di halaman berikut.

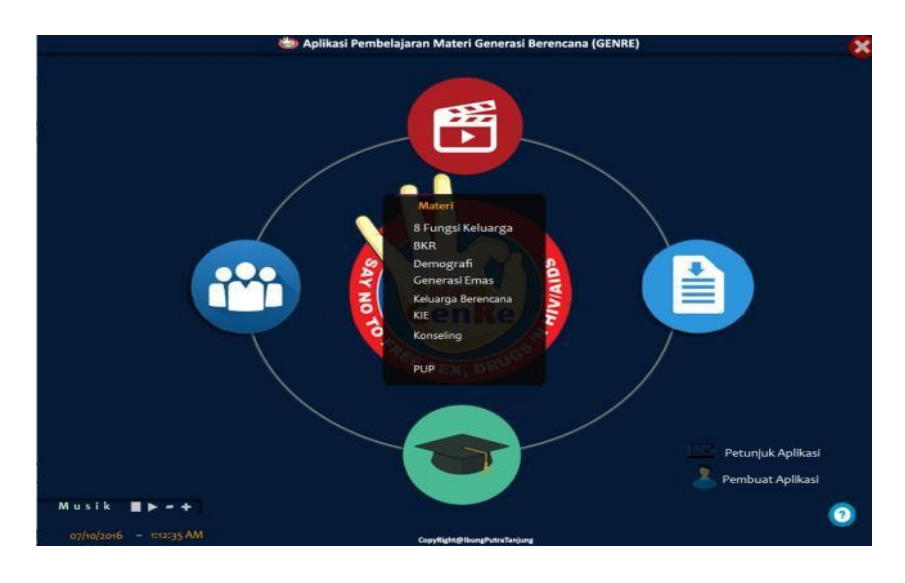

**Gambar 24.** *Output*

# **D. Simpulan**

Berdasarkan analisis yang telah dilakukan serta hasil yang telah diperoleh selama perancangan dan pembuatan, maka dapat ditarik kesimpulan sebagai berikut.

- 1. Aplikasi multimedia dibuat lebih interaktif dari bahan ajar sebelumnya untuk mengurangi kebosanan remaja terhadap materi yang diberikan.
- 2. Aplikasi menyajikan teks, gambar, suara, dan video untuk meningkatkan ketertarikan remaja terhadap penyampaian materi.
- 3. Aplikasi ini dibuat menggunakan *software AutoPlay Media Studio* dan dirancang dengan bahasa pemrograman *Lua*. Menggabungkan obyek-obyek multimedia secara interaktif dan menarik, sehingga menghasilkan media pembelajaran berbasis multimedia dalam bentuk aplikasi dengan format \*.EXE. Kemudian dikemas dalam CD sebagai sarana pembelajaran.

### **E. Ucapan Terima Kasih**

Penelitian ini dapat dilaksanakan dengan bantuan banyak pihak, untuk itu diucapkan terima kasih yang tidak terhingga kepada Yayasan Amal Bakti Mukmin STMIK Indonesia Padang, Ketua LPPM STMIK Indonesia Padang dan kepada Dinas BKKBN Sumatera Padang.

### **F. Referensi**

- Gora S, Winastwan. (2005). *Membuat CD Multimedia Interaktif untuk Bahan Ajar Elearning*. Jakarta, Indonesia: Elex Media Komputindo.
- Hamim Tohari. (2014). *Analisa serta Perancangan Sistem Informasi melalui Pendekatan UML.* Yogyakarta, Indonesia: Andi Offset.
- Hernawati, Kuswari. (2009). *Modul Penelitian AutoPlay Media Studio.*  [\(http://staff.uny.ac.id/sites/default/files/pengabdian/kuswari-hernawati](http://staff.uny.ac.id/sites/default/files/pengabdian/ku)[ssi-mkom/modul-autoplay-media-studio.pdf, d](http://staff.uny.ac.id/sites/default/files/pengabdian/kuswari-hernawati-ssi-mkom/modul-autoplay-media-studio.pdf)iakses tanggal 20 September 2016).
- Ilham Eka Putra. (2013). *Konsep dan Aplikasi Multimedia.* Yogyakarta, Indonesia: Publisher.
- Indigo Rose. n.d. *About AutoPlay Media Studio*. Sumber:
	- [http://www.autoplay.org/overview-autoplay-media-studio/,](http://www.autoplay.org/overview-autoplay-media-studio/) diakses tanggal 7 Juni 2016).
- IndigoRose. n.d *Features of AutoPlay Media Studio.* Sumber:

[http://www.indigorose.com/products/autoplay-media-studio/features/,](http://www.indigorose.com/products/autoplay-media-studio/features/) diakses tanggal 7 Juni 2017.

- Kadir, Abdul. (2013). *Pengantar Teknologi Informasi.* Yogyakarta, Indonesia: Andi Offset.
- Kusrianto. (2007). *Pengantar Desain Komunikasi Visual*. Yogyakarta, Indonesia: Andi Offset.
- Roger S.Pressman. (2012). *Rekayasa Perangkat Lunak.* Yogyakarta, Indonesia: Andi.